di Francesco Petroni

# **Gestione di Archivi con lo Spreadsheet**

Lo spreadsheet è lo strumento software più diffuso ed utilizzato dagli utenti di Personal Computer. La gestione degli Archivi è l'argomento principale della Informatica, anzi questa parola è sinonimo di trattamento dati, mediante archivi meccanografici.

Lo spreadsheet simula il più semplice degli strumenti di lavoro ovvero il foglio di carta a quadretti. La gestione di archivi è invece una materia complessa sulla quale sono stati scritti migliaia di libri e sulla quale sono state formulate decine di teorie, ed è una materia ancora in fase evolutiva sulla quale lavorano a tempo pieno migliaia di specialisti.

Esistono centinaia di prodotti software nati per gestire archivi su Personal Computer. Si differenziano innanzitutto per il livello di sofisticazione che in generale è inversamente proporzionale alla difficoltà di utilizzo e di apprendimento.

I livelli di sofisticazione riguardano alcuni temi:

funzionalità di costruzione della struttura:

tipologia dei campi (carattere, numerico, data, ora, logico, ecc.)

controlli (di formato, di intervallo, ecc.)

massimo numero di campi e di numero di caratteri per record;

- organizzazione logica dei dati:

campi chiave

costruzione di ordinamenti - relazione tra archivi:

dichiarazione dei campi comuni e utilizzo di relazioni

- generatore di maschere per l'immissione e controllo

- generatore di tabulati con funzionalità di calcolo

- programmazione

Come si vede da questo rapido elenco di argomenti, tra gestione di un Data Base (inteso come insieme di archivi tra di loro correlati) e il foglio di carta a quadretti c'è una bella differenza.

Inoltre nella materia «gestione archivi» esistono problematiche oggettivamente complicate e poco intuitive, e complicate indipendentemente dal fatto che poi debbano essere o meno sviluppate con un computer. Ad esempio il concetto di vista logica di un Archivio è difficile in quanto tra l'altro non trova nessun esempio «in natura» al contrario invece del foglio a quadretti.

Le conclusioni che si potrebbero trarre da questa introduzione è che lo spreadsheet non è uno strumento adatto alla gestione degli archivi. In tal caso questo articolo non avrebbe motivo di essere.

In realtà qualcosa può essere «salvato». Ovvero individuando e soprattutto rispettando certi vincoli, un ta-

| $^{-1}$        |                                                      | $\overline{\mathbf{z}}$ |                   | 3 |           | 5               | ۰             |                    |
|----------------|------------------------------------------------------|-------------------------|-------------------|---|-----------|-----------------|---------------|--------------------|
|                | ARTICOLO                                             | <b>CU</b>               | UNITA             |   | <b>CP</b> | PRODUTTORE      | <b>PREZZO</b> | <b>PREZZO</b>      |
| 2              |                                                      |                         |                   |   |           |                 | PIENO         | <b>SCONTATO</b>    |
|                | 3 VERNICE                                            |                         | 2 KILO            |   |           | 4 LANCIA        | 12.000        | 9.000              |
|                | <b>TRIELINA</b>                                      |                         | 2 KILO            |   |           | 5 LAMBORGHINI   | 6.000         | 5.520              |
|                | ACQUA RAGIA                                          |                         | 4 CONFEZIONE      |   |           | INNOCENTI       | 7.540         | 6.635              |
|                | <b>6 PENNELLI</b>                                    |                         | 3 LITRO           |   |           | 4 LANCIA        | 6.000         | 4.500              |
| $\overline{z}$ | <b>CEMENTO</b>                                       |                         | <b>B QUINTALE</b> |   |           | 3 FERRARI       | 4.500         | 4.050              |
|                | <b>B CARTA VETRATA</b>                               |                         | 5 SCATOLA         |   |           | 7 MASERATI      | 600           | 480                |
|                | 9 TAGLIERINA                                         |                         | 1 METRO           |   |           | 8 RENAULT       | 12,000        | 10.560             |
|                | 10 PINZA                                             |                         | 5 SCATOLA         |   |           | 9 CITROEN       | 9.800         | 7.448              |
| 11             | MARTELLO                                             |                         | 6 PACCO           |   | 11        | <b>CHRYSLER</b> | 3.000         | 2.648              |
| 12             | TRAPANO                                              |                         | 2 KILO            |   |           | 2 ALFA ROMEO    | 35.000        | 30.800             |
|                | 13 CACCIAVITE                                        |                         | 3 LITRO           |   |           | 3 FERRARI       | 1.200         | 1.080              |
|                | 14 RASTRELLO                                         |                         | 2 KILO            |   |           | 2 ALFA ROMEO    | 17.500        | 15.400             |
|                | 15 ZAPPA                                             |                         | 1 METRO           |   |           | 2 ALFA ROMEO    | 22.000        | 19.360             |
|                | 16 VANGA                                             |                         | 4 CONFEZIONE      |   |           | 2 ALFA ROMEO    | 14.300        | 12.584             |
|                | 17 MASTELLO                                          |                         | 5 SCATOLA         |   |           | 3 FERRARI       | 19.900        | 17.910             |
|                | <b>18 TENAGLIA</b>                                   |                         | 6 PACCO           |   |           | 5 LAMBORGHINI   | 9.200         | 7.544              |
|                | 19 CRIK                                              |                         | 5 SCATOLA         |   |           | 5 LAMBORGHINI   | 16,000        | 14.720             |
|                | 20 FALCE                                             |                         | 2 KILO            |   |           | 2 ALFA ROMEO    | 7.100         | 6.248              |
|                | $MODIFICA: RC(-1)*(1-INDICE(PRODUT; RC(-3); 2)/100)$ |                         |                   |   |           |                 |               |                    |
|                |                                                      |                         |                   |   |           |                 |               |                    |
|                | Inserire la formula                                  |                         |                   |   |           |                 |               |                    |
| <b>R3C7</b>    | $RC(-1)$ $*(1-IMDICE (PRODUT)$ <sub>RC</sub> (       |                         |                   |   |           | 98% lib.        |               | Multiplan: B:TEMPO |

*Figura 1- Schematizzazione di un Archivio. Ciascuna colonna rappresenta un CAMPO e ciascuna riga un RECORD. Vanno distinti* i *campi originali. il* cui *contenuto deve essere digitato. da quelli generati. mediante opportune formule di calcolo. dagli altri.*

bellone elettronico può essere utilizzato in maniera produttiva per gestire un archivio.

In questo articolo cercheremo di approfondire l'argomento analizzando da una parte i problemi connessi con la gestione di archivi e dall'altra come lo spreadsheet, nelle sue varie evoluzioni, possa o non possa rispondere a tali problemi.

#### **L'archivio a quadretti**

La schematizzazione più frequente di un archivio è quella realizzata con una tabella di colonne (i campi dell'archivio) prede finite ed in numero fisso, e una serie di righe, ognuna delle quali rappresenta un elemento (RECORD) dell'archivio. Tale schematizzazione, del tutto intuitiva, è riproducibile integralmente su un tabellone elettronico che lavora appunto su righe e colonne (fig. l).

In cima alle colonne in genere si inserisce il nome del campo e ciascuna colonna deve essere adeguatamente dimensionata (in numero di caratteri) al tipo di dati da inserire.

Poiché nel tabellone elettronico la struttura dell'archivio coincide con la sua visualizzazione è opportuno eseguire questa operazione di dimensionamento delle colonne per soli fini «estetici». In realtà ciascuna cella può contenere un dato ben più voluminoso di quello che appare esteriormente.

Altro aspetto esteriore è quello legato al formato di visualizzazione, di un dato, che data la coincidenza tra archivio e sua visualizzazione deve essere direttamente impostato sul tabellone elettronico.

Ad esempio mentre con un comune programma di gestione archivio ci si preoccupa dell'estetica di un dato (esempio numero con punti separatori delle'migliaia e due decimali dopo la virgola) solo in fase di visualizzazione, con il Tabellone Elettronico tale formato va impostato su tutto l'archivio.

## **Tipologia dei campi**

Problema comune ai due modi di lavorare è quello legato alla tipologia dei campi, che può andare dal tipo carattere al tipo numerico, nei vari formati, al tipo data, tempo, ecc.

Però mentre con gestore di archivi tradizionale il problema va risolto all'origine, ovvero in sede di definizione della struttura va scelto e indicato la tipologia del campo (ad esempio Cognome alfanumerico da 20), con il tabellone elettronico la scelta è implicita nel senso che se in una cella si inserisce un numero il campo è numerico, e cosÌ via.

Altra differenza riguarda i cosiddetti campi calcolati, ovvero quei campi il

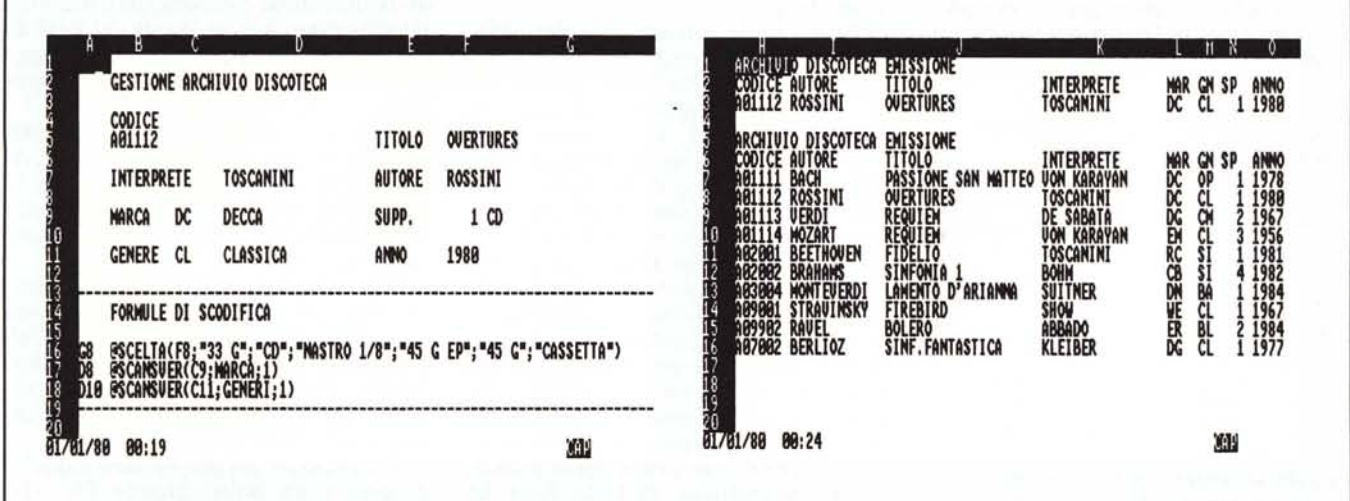

Figura 3 - Problematica di Interrogazione MASCHERA. Con il Lotus 123, mediante le funzionalità presenti nel sottomenu BASE DATI, è possibile costruire una<br>classica maschera di interrogazione di un archivio, nella quale, da

Figura 4 - Problematica di Interrogazione ARCHIVIO. Il tracciato dell'Archivio sottostante è ovviamente un classico tabellone organizzato in colonne-campi e righe-record. In alto è stata disposta la zona Emissione necessaria per isolare, mediante estrazione dall'archivio, il record voluto.

cui contenuto dipende (o per mezzo di formule matematiche, o per mezzo di espressioni logiche, o altro) dal contenuto di altri campi.

Con lo spreadsheet non esistono difficoltà in quanto in ciascuna cella si può inserire non solo direttamente un dato ma anche la formula che lo calcola direttamente.

Il problema, e non è un problema di poco conto, sta nel fatto che una cella, per così dire a due livelli, occupa molto spazio, moltissimo, troppo, se tali formule si usano su tutte le righe.

#### Problematiche di controllo dati

Quando si realizza una procedura di gestione di un archivio il lavoro percentualmente più gravoso consiste nella realizzazione di routine di controllo

che consentano la validazione dei dati in immissione, questo perché, per definizione, in un archivio meccanografico non sono ammessi errori.

Mentre con un prodotto di gestione archivio tale problema può essere risolto a livello di definizione della struttura (ad esempio campo di tipo numerico che accetti valori compresi tra 0 e 30), oppure comunque per mezzo di un programma di validazione (se il controllo è di tipo incrociato dipendono dal contenuto di due campi) ed in tal modo gli errori vengono il più possibile filtrati all'immissione, con un tabellone elettronico si lavora direttamente sul foglio e quindi è molto più facile commettere errori.

Il controllo è possibile e facile a posteriori. Ovvero se in una determinata cella si può inserire un valore numeri-

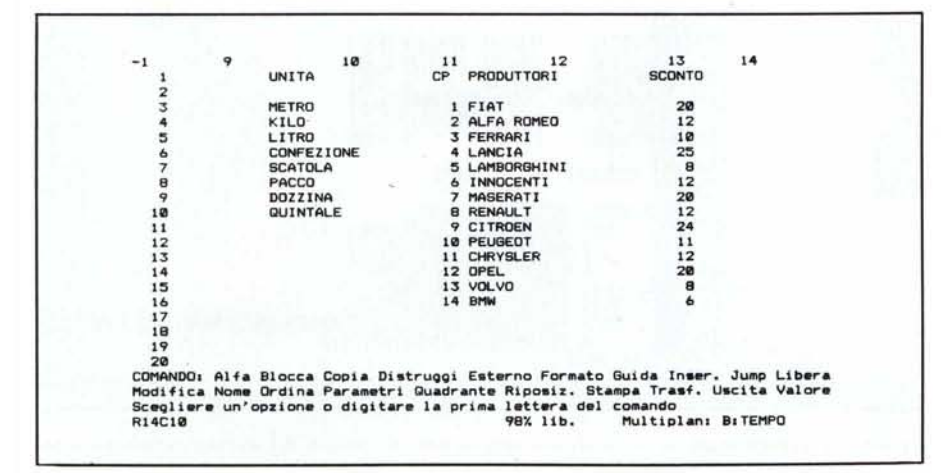

Figura 2 - Archivio con Formule di Calcolo. L'esempio mostrato è realizzato con il Multiplan 2.0 che utilizza delle tabelle al contorno delle quali vengono attinti dati per mezzo della funzione di calcolo INDICE.

co compreso tra 0 e 20, è possibile attivare una formula di controllo che invii un messaggio di errore, ma tale formula può essere inserita solo in una cella e quindi può entrare in funzione solo dopo che l'errore è stato commesso.

In altre parole un programma di gestione archivi «impedisce» che vengano commessi errori, mentre una formula di controllo errori su tabellone elettronico avverte che è stato commesso un errore.

## Comandi individuali e comandi di insieme

In un qualsiasi prodotto che gestisca archivi si possono identificare due famiglie di comandi, quelli che riguardano il lavoro con un singolo record (immissione, localizzazione, aggiornamento, cancellazione, ecc.) e quelli di tipo «insiemistico» che riguardano più record.

La logica di lavoro del tabellone elettronico privilegia questa tipologia di comandi, in quanto sul tabellone i dati sono comunque sempre tutti disponibili (operazioni matematiche su colonne e righe, ordinamenti, stampe, ecc.).

Rari sono i comandi di localizzazione del singolo RECORD, anzi diventa spesso oneroso raggiungerlo direttamente, ad esempio per poterlo aggiornare.

Il tabellone elettronico «lavora in memoria centrale», ovvero ha tutti i dati sempre presenti e disponibili ed è perciò adatto per i comandi globali. Il gestore di archivi invece lavora su disco e quindi ogni comando comporta un accesso e poi un'esecuzione, è quindi adatto per operazioni individuali, lo è un po' meno per quelle globali, per le quali deve eseguire ripetuti accessI.

# **Problematiche di occupazione e prestazioni**

Il tabellone elettronico come appena detto «lavora» tutto in memoria centrale, per cui il suo limite «teorico» di utilizzazione consiste proprio nella limitatezza di tale risorsa. Altro limite riguarda il progressivo peggioramento delle prestazioni con il crescere del volume dei dati immessi.

Il famoso ricalcolo di tutte le formule può richiedere tempi inaccettabili.

E presumibile che questo limite si allarghi sempre di più. Era di 640 kbyte, oggi è di 8.000 kbyte, con l'adozione di schede di espansione EMS, sarà di 16.000 kbyte, più eventuale memoria virtuale, per la macchina della nuova linea OS/2, che utilizzano le maggiori capacità di indirizzamento del processore 80286.

Attuali soluzioni a tale problema possono essere quelle di limitare il numero delle formule, sostituendo quelle che non servono più con il loro valore numerico.

Altra soluzione è quella di eliminare i «campi calcolati» dall'archivio, inserendoli in apposite zone maschera, nelle quali eseguire il ricalcolo del solo RECORD interessato.

# **Evoluzioni dello Spreadsheet**

Il tabellone elettronico nasce come foglio di calcolo, e quindi all'inizio venivano favorite le funzionalità matematiche, trigonometriche, finanziarie. L'utilizzo come tabella per inserire dati avveniva in maniera del tutto non controllata.

Quindi nelle colonne con dati alfabetici si inseriscono LABEL, nelle colonne numeriche NUMERI e nelle colonne che contengono dati calcolati formule di calcolo, solo numeriche.

Le varie versioni disponevano di differenti «librerie» di funzioni anche molto sofisticate, ma sempre limitate al campo numerico. Quindi l'utilizzazione ideale era in ambito contabile.

Successive versioni hanno cominciato in un certo senso a «prendere atto» del fatto che molti utenti utilizzavano il tabellone per inserire veri e propri archivi di dati, e quindi sono cominciate ad apparire funzioni di stringa, che lavorano su celle contenenti LABEL e le prime funzionalità, ancora rudimentali, di Data Base. In genere la funzionalità di SORT, che sulla base di una o più colonne, chiavi di ordinamento, riorganizzano le righe, senza alterarne il contenuto.

Si tratta quindi di comandi insiemistici, ovvero di comandi che lavorano su tutti i record contemporaneamente.

Il successivo passo è stato quello di introdurre funzionalità di selezione per mezzo delle quali è possibile isolare dal resto dei dati, un sottoinsieme di caratteristiche analoghe.

Estrapolando il concetto di selezione, si può ricondurre alla problematica di localizzazione del singolo dato all'interno dell'archivio. E questo il prerequisito per poter «lavorare» efficacemente, affrontando tutte le funzionalità classiche di gestione archivio (visualizzazione, modifica, cancellazione, ecc. a livello di singolo record).

L'ultimo gradino, perlomeno quello raggiunto ad oggi, consiste nell'evoluzione del tabellone elettronico verso lo strumento integrato, che «fa anche» il tabellone elettronico. In questo genere di strumenti la gestione dell'archivio assume dignità a se stante, al pari di uno strumento specifico, ma vengono privilegiati i rapporti con lo spreadsheet.

In questi casi la soluzione ideale consiste nel lavorare in modalità «DA-TA BASE» per quanto riguarda le operazioni individuali, e in modalità «SPREADSHEET» per le operazioni insiemistiche.

Esistono due soluzioni. La prima consiste nel mantenere in memoria centrale comunque «tutto» nel tabellone elettronico, la seconda consiste nel lavorare con file esterni, il cui accesso è gestito al pari di un pacchetto di gestione database.

Il vantaggio del primo caso è quello di gestire un unico grande file, che continua però ad essere limitato dalla memoria centrale, il vantaggio del secondo è quello di non avere limiti dimensionali, ma si ricade nell'inconveniente di manipolare per un unico lavoro molti file esterni con conseguenti rischi di affidabilità.

Terza soluzione, già adottata da taluni spreadsheet, consiste nel dare la possibilità di collegare tra di loro vari tabelloni, referenziando nell'uno dati esistenti nell'altro.

# **Due esempi**

Il primo è stato utilizzato con Multipian e consiste in un tipico archivio in cui entrano campi alfabetici, numerici e campi calcolati (figg. 1 e 2).

Con il termine di campi calcolati si indicano genericamente campi il cui contenuto dipende o da altri campi o da altre entità. Ad esempio il nostro archivio utilizza tabelle esterne, una di Unità di Misura e una di Produttori,

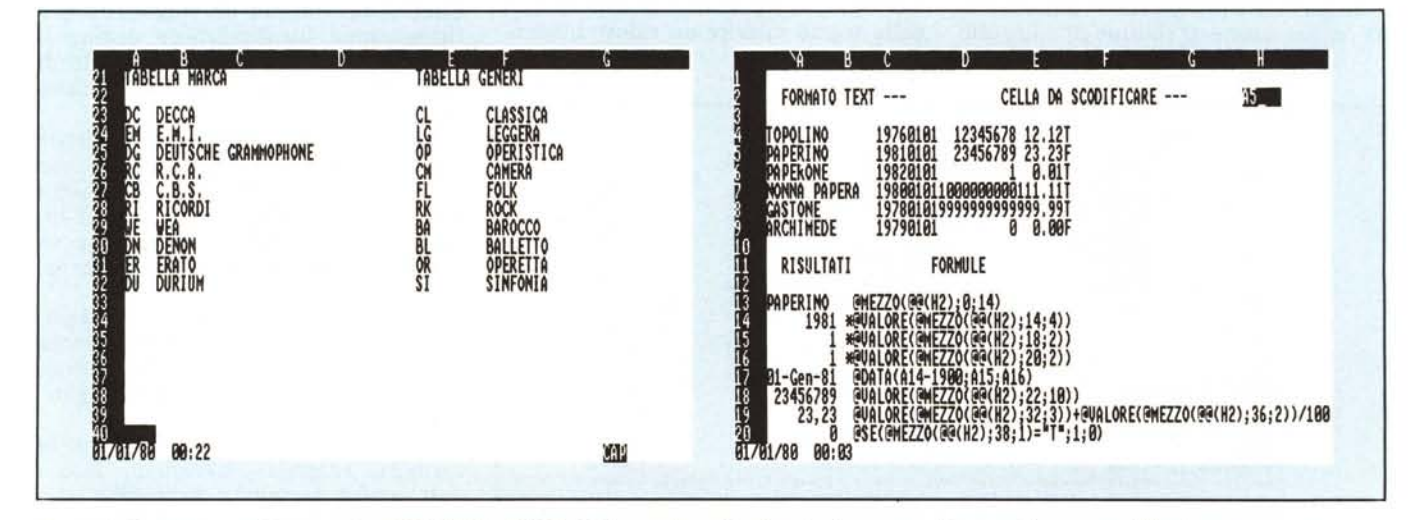

Figura 5 - Problematica di Interrogazione FORMULE e TABELLE. I campi visualizzati o riproducono semplicemente il contenuto dell'archivio, oppure sono in più, risultando dall'elaborazione di tale contenuto. Riproduciamo sia le formule che le tabelle di scodifica delle stesse.

Figura 7 - Conversione Lotus verso DB III (Lato Lotus). La funzionalità con la quale viene caricato l'archivio in formato TEXT è la ARCHIVI UNISCE. La sequenza viene caricata in una unica colonna come stringa di caratteri. In ambiente Lotus, viene ricomposta la struttura originaria.

cui alcuni campi fanno riferimento.

La funzione che viene utilizzata è la INDICE che può lavorare su un vettore monodimensionale (l'elenco delle unità di misura) oppure su un'area bidimensionale (elenco del Produttore).

La singola riga è quindi comprensiva di dati di input (Articolo, Codice Unità, Codice Produttore, Prezzo Pieno). Tutto il resto è ottenuto tramite formula. E poiché le formule possono essere scritte una sola volta e poi copiate, il lavoro di immissione viene molto alleggerito.

Con il secondo esempio realizziamo una maschera di interrogazione di un archivio (un archivio di dischi), per mezzo della quale dato un codice appare il record relativo.

L'esempio, realizzato in Lotus 123, si avvale della funzionalità BASE DA-TA che permette per mezzo di una zona di Criteri di eseguire delle ricerche in un Archivio. In figura 3 la maschera, in figura 4 l'archivio e in figura 5 le due tabelle di supporto, una di Case Discografiche e una di Generi Musicali. Nella maschera quindi appaiono sia dati provenienti dall'archivio, sia la decodifica di alcuni di questi, con ovvio risparmio di memoria. Ad esempio in archivio nel campo Genere Musicale è riportato il codice CL, ma nella maschera tale codice viene decodificato tramite la tabella. La funzione è analoga all'indice visto prima ma accetta una chiave di decodifica.

Altro tipo di decodifica è quello permesso dalla funzione Scelta che accetta valori numerici progressivi a ciascuno dei quali attribuisce un significato. PUÒ andare bene se i codici sono pochi. Nel nostro caso i tipi di supporto della registrazione (Disco, CD, Cassetta, ecc.).

#### **Utilizzatori di dati altrui**

L'enorme diffusione dei Personal Computer nelle aziende in cui già esistono Sistemi Informativi di tipo tradizionale, ha comportato la necessità di mettere a disposizione dei vari utilizzatori dei dati comunque già presenti negli archivi aziendali del mainframe, e relativi generalmente alle procedure operative.

In tal modo l'utilizzatore di questi dati non crea né distrugge dati, ma li rielabora, traendone informazioni, in generale non di tipo operativo.

Detto in altre parole è il concetto di INFOCENTER, mediante il quale in molte aziende è stata istituzionalizzata la distribuzione ai vari interessati delle informazioni.

Questa complessa problematica presenta varie soluzioni tecniche in particolare per quanto riguarda il trasferimento di dati dall'archivio Mainframe al Pc.

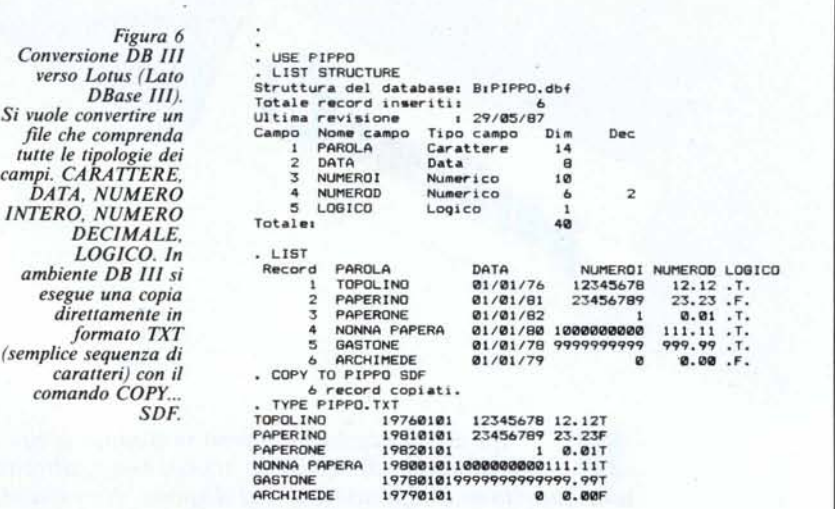

Il trasferimento può avvenire in pochi passaggi, mediante strumenti software «bifronti», che risiedono un po' sul grande e un po' sul piccolo elaboratore opportunamente collegato (in gergo si dice in emulazione di un terminale).

Il passaggio più semplice è quello attraverso il formato TEXT, quello per mezzo del quale un insieme di dati è trasformato in una sequenza di caratteri. Una volta conosciuto il tracciato dei dati è facile ricomporre la corretta struttura dei dati.

Per esemplificare la problematica in una maniera esportabile in pratica verso tutti i prodotti, ipotizziamo il trasferimento, attraverso il formato TEXT di un file in formato DB 111, in un tabellone Lotus 123, senza utilizzare nessun traduttore intermedio.

## **Da DB 11Ia Lotus 123**

DB III e Lotus 123 sono sicuramente i pacchetti best seller nelle vendite nelle rispettive categorie «Gestori di Data Base sofisticati» e di «tabelloni elettronici» evoluti.

A causa della loro differente e dichiarata specializzazione sono poche le aree applicative in cui può essere usato indifferentemente l'uno o l'altro prodotto. Appare invece estremamente interessante l'uso di ambedue gli strumenti nell'ambito di una singola applicazione.

In tal caso al DB 111 sarebbe riservata la funzione operativa di gestione dei dati, mentre al tabellone elettronico sarebbe affidato il compito di rielaborare per trame ulteriori informazioni gli archivi operativi opportunamente preelaborati e trasferiti.

Il problema sta dunque nel trasferimento dei dati tra i due ambienti che può avvenire, come detto, o per mezzo

di un «traduttore» che trasferisce oltre ai dati anche la loro struttura, oppure tramite un formato «neutro» in cui i dati assumono la forma di sequenza brutale di caratteri. In questo caso, ovviamente, più macchinoso, la ricostruzione della struttura dei dati va eseguita nell'ambito dell'ambiente ricevente.

In figura 6 vediamo i vari passaggi da eseguire sotto DB 111. Ipotizziamo un Archivio dimostrativo contenente tutte le tipologie di campi (Carattere, Data, Numerico Intero, Numerico con Decimali e Logico). Con un comando COPY eseguito con la specifica SDF si ottiene una copia dei dati in formato TXT. Il file ottenuto, che ha estensione TXT, può essere visualizzat con il comando TYPE, sia da DOS che da DB 111.

In Lotus 123 (fig. 7) è possibile, con il comando Archivio Associa, caricare tale insieme di caratteri che occupano però una singola colonna alfanumerica e che debbono essere interpretati nel nuovo ambiente.

E questo una volta nota la struttura lo si fa facilmente a forza di funzioni di stringa, di conversione ecc.

Nell'esempio pubblicato sono riportate le varie formule utilizzate non solo per ricostruire le sottostringhe dei campi, ma anche per riconvertire i numeri e le date e il campo di tipo logico.

Citiamo l'ulteriore difficoltà nascosta nella traduzione dei numeri con decimali, dovuta al fatto che DB 111 usa la virgola (all'americana) e il Lotus vers. 2.0 in italiano usa il punto per separare i decimali.

Citiamo infine la traduzione per mezzo di una funzione SE dei due caratteri T (true, vero) e F (false, falso) che il DB 111attribuisce ai campi di tipo Logico. In Lotus 123 sono rispettivamente 1 e 0.